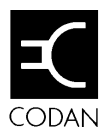

# **9002 HF Data Modem**

**User Guide**

No part of this user guide may be reproduced, transcribed, translated into any language or transmitted in any form whatsoever without the prior written consent of Codan Pty Ltd.

© Copyright 1994 Codan Pty Ltd. © Copyright 1989–1991 Thought Communications, Inc. All Rights Reserved.

Codan Part No. 15-04041 Issue 2, March 1996

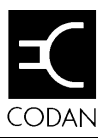

# **Contents**

# 1. About this guide

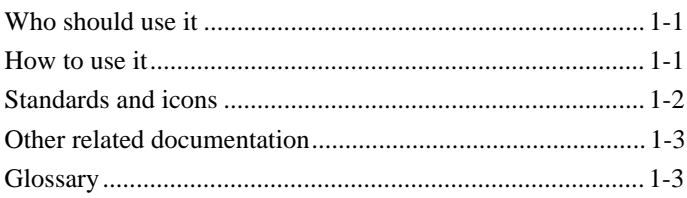

### 2. Overview

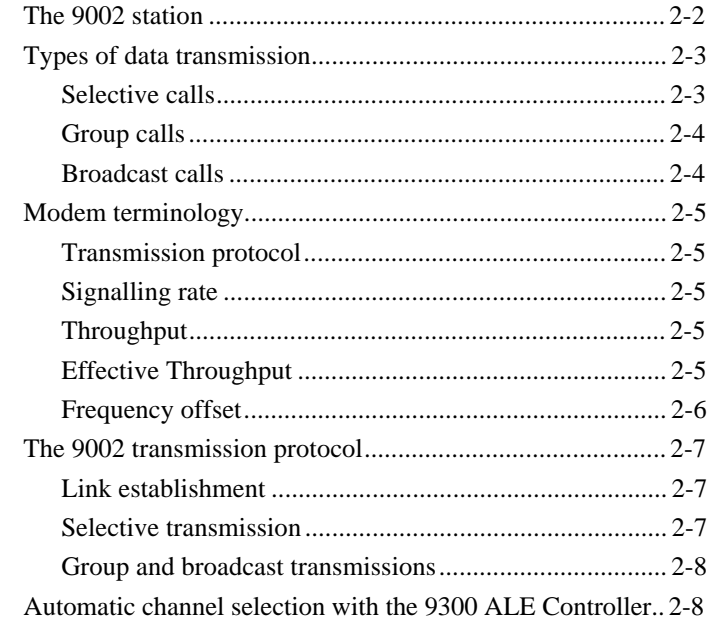

# **3. Getting Started**

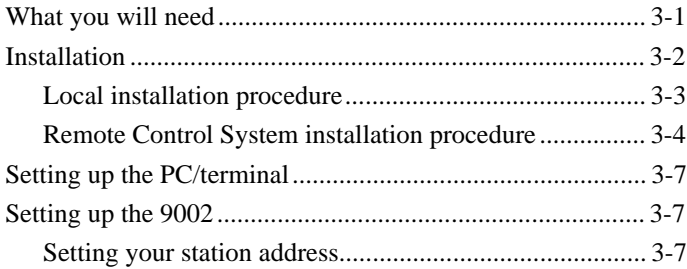

# **4. Using the 9002**

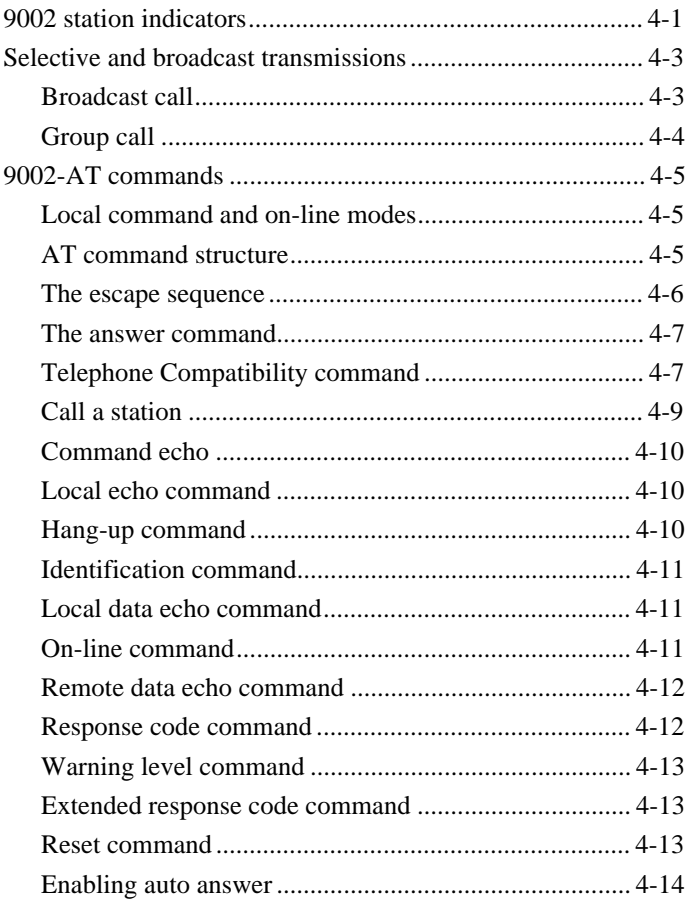

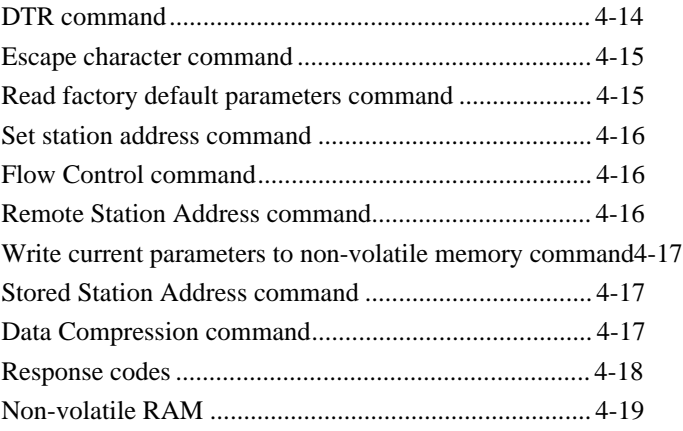

### **5. Trouble-shooting**

### **Appendix A—Expert Trouble-shooting**

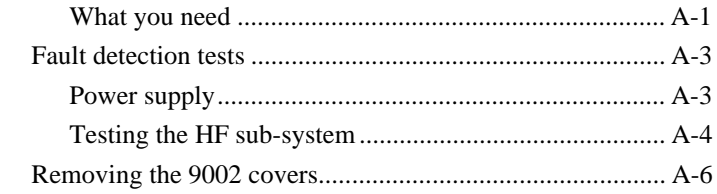

### **Appendix B—Connectors**

External Interface specifications........................................... B-1

### **Appendix C—AT commands**

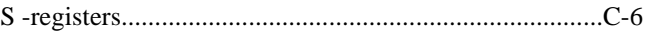

# **Appendix D—Specifications**

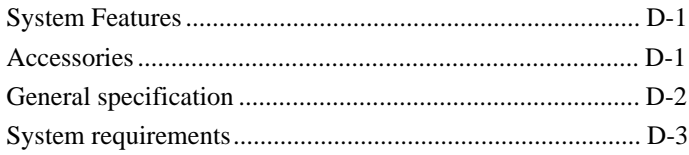

# **List of drawings**

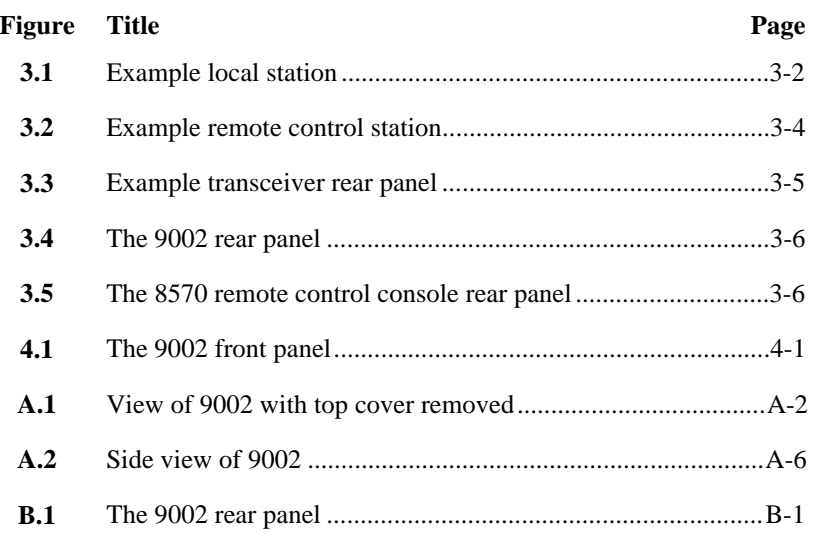

#### **Contents**

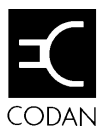

## **Who should use it**

This guide is written for users of the 9002 HF Data Modem with or without the aid of the 9102 Fax & data controller software.

### **How to use it**

This guide contains 5 Chapters and several Appendices. You should read Chapters 2, 3 and 4 before you start to use the 9002 HF Data Modem.

These Chapters explain:

- what the 9002 modem does and how it works
- how to set it up and prepare it for operation
- the operational procedures and commands necessary to use the 9002 modem.

Chapter 5 contains simple trouble-shooting tests to be used if your 9002 does not function correctly.

The expert trouble-shooting tests described in Appendix A are only to be used by qualified and experienced personnel who have the necessary equipment to conduct them.

# **Standards and icons**

The following standards and icons have been used throughout this handbook.

- All text accompanying an icon is highlighted in italics.
- Whenever a term is defined it appears in bold text.

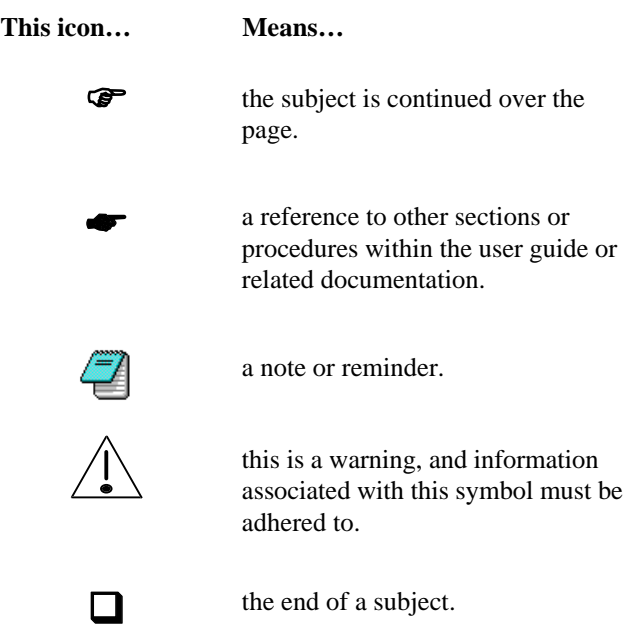

1-2 9002 HF Data Modem

## **Other related documentation**

- Codan Transceiver handbook.
- 8570 & 8571Remote control operators handbook (Code 15-04018) and 8570 & 8571Remote control installation handbook (Code 15-04070).
- 9102 Fax and data controller software User guide (Code 15-04039).
- Optional ALE Controller type 9300—Installation and Operators handbook (Code 15-04046).

# **Glossary**

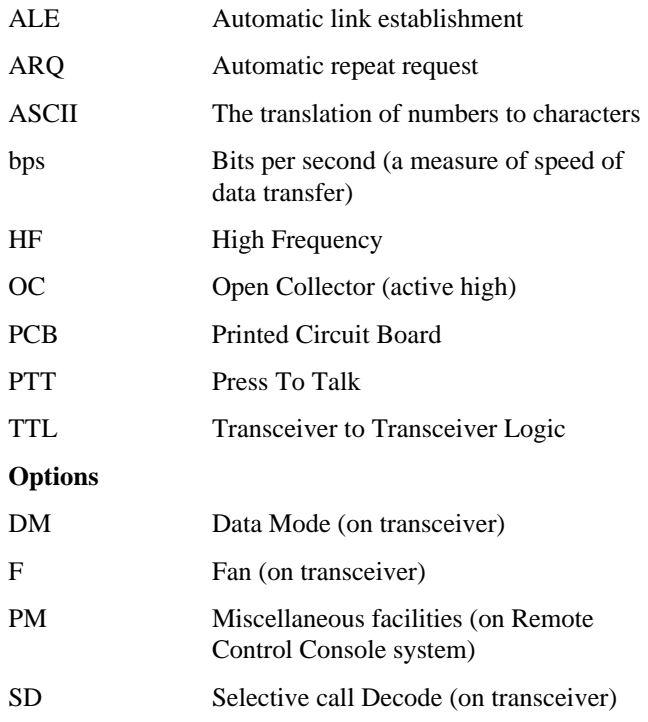

About this guide

![](_page_12_Picture_0.jpeg)

# **2. Overview**

Your 9002 modem, when combined with the appropriate HF SSB transceiver and computer terminal, allows you to transmit and receive error free data at high speed over a high frequency (HF) channel.

The 9002 HF Data Modem employs the latest concepts in design and reliability for long range communications. It is particularly useful in remote areas where existing communications are poor or even non-existent.

In addition, it incorporates data compression to boost effective throughput.

The 9002 modem has been designed for 12V DC operation in fixed base and mobile installations. It can be integrated easily with Codan voice and signalling networks.

# **The 9002 station**

A typical 9002 modem station consists of:

- 9002 HF Data Modem
- Codan 'data capable' transceiver
- Power supply
- Computer terminal with 9102 software
- Antenna system.

The Codan 9102 Fax and data controller software, supplied with your 9002 modem, gives a friendly, easy to operate interface to the 9002 and its features. Alternatively you can directly control the 9002 using a standard AT-command set.

HF channels can be manually selected using the transceiver or automatically selected using a Codan 9300 ALE controller.

 $\mathcal{L}$ 

## **Types of data transmission**

There are three types of data transmission you can send:

- selective calls
- group calls
- broadcast calls.

Selective calls contain no errors, while group and broadcast calls may contain errors under poor channel conditions.

#### **Selective calls**

This is the most common type of data call. A selective call allows you to transmit data to a single, specific station. To start the call, specify a station address to which you wish to send. The receiving station must be ready to receive your call.

Once a link has been established using a selective call, data may be sent in both directions between the two stations.

The 9002 has been optimised for file data transfer, however interactive 'chat' type mode is possible between the two stations.

-

**Overview** 

#### **Group calls**

A group call allows you to send data to as many as 99 stations at one time. These stations must be ready to receive and be able to communicate on your channel.

Only the calling station can send data during group calls. This type of call is useful for sending a message to a number of stations without having to establish a separate link with each station.

A group call is identified by a '00' at the end of the called address.

#### **Broadcast calls**

A broadcast call allows you to send data to all stations that are ready and able to communicate on your channel.

To start a broadcast call, you call with no address.

ר

# **Modem terminology**

#### **Transmission protocol**

The method used by a modem to transmit and receive information is called the **transmission protocol**.

The 9002 HF Data Modem transmission protocol has been developed by Codan to ensure reliable and efficient HF data transmission.

#### **Signalling rate**

Data is transmitted in **packets** of information at a rate of 2400 bits per second. This is referred to as the **signalling rate**.

#### **Throughput**

The average data transfer rate between stations is referred to as the **throughput**. This varies with different channel conditions but the signalling rate remains constant.

#### **Effective Throughput**

**Effective throughput** is the average data transfer rate taking the effects of data compression into account. For example, if system **throughput** is 1000 bits per second and data compression reduces your data size by 50%, the **effective throughput** will be 2000 bits per second.

#### **Frequency offset**

A modem station's transmission frequency can vary slightly due to changes in temperature or variations in power supply voltage. Therefore the frequencies being used by a sending and a receiving modem station can differ. This difference is referred to as the **frequency offset**.

The 9002 modem measures the frequency offset and uses this information to allow for differences in frequency between the sending and receiving stations.

┓

## **The 9002 transmission protocol**

#### **Link establishment**

Before data can be transmitted to a receiving station the 9002 modem must establish a link. This is done using a robust signalling protocol which determines the receiving station's address and frequency offset between the sending and receiving stations.

Once the link has been established, control is transferred to a high speed data transmission protocol to send the data.

The link establishment protocol is less sensitive to channel conditions than the high speed signalling protocol. This means under some channel conditions, link establishment may succeed where the data transmission will fail.

#### **Selective transmission**

Selective transmissions involve a two-way communication process between two modem stations. Data is transferred in information packets. Every packet contains information to let the receiving station know if the data was correctly received.

Notification of any corrupt transmissions are sent back to the sending station and retransmitted in the next information packet.

The receiving station keeps a history of any corrupt transmissions. All 'retransmitted' packets can use this information to decode or correct information packets sent under poor channel conditions. Therefore it is no longer necessary to have an error-free transmission to receive errorfree data.

-

#### **Group and broadcast transmissions**

Group and broadcast transmissions involve a one-way communication process used to send data to multiple modem stations. During a transmission, a receiving station is unable to respond to the transmitting station.

The transmitting station sends information packets in the same way as a selective transmission but all packets are sent four times. After the transmission, a receiving station will have four copies of each packet of information from which to extract correct data. This is sufficient for most conditions however, under poor channel conditions errors can occur. This may cause blocks of missing data.

# **Automatic channel selection with the 9300 ALE Controller**

The Codan 9300 ALE Controller automatically selects a suitable frequency from a list of pre-set transceiver-scan channels.

When used in conjuction with the 9002 modem, the 9300 ALE Controller removes the need for you to manually find a suitable working channel.

![](_page_19_Picture_7.jpeg)

**Example 31 Refer to the 9300 ALE Controller manual.** 

![](_page_20_Picture_1.jpeg)

# **3. Getting Started**

### **What you will need**

The following equipment is required to set up your 9002 station:

- Codan 'data capable' transceiver with appropriate options (eg. 8528 transceiver with options F, DM and PS, Option SD recommended).
- AC power supply unit
- 9002 HF Data Modem
- Antenna system
- PC with 9102 software or terminal
- Optional 8570/71 Remote control system with option PM
- Optional 9300 ALE Controller.

On receipt of your 9002, check the contents against the packing list. Ensure all items are available before commencing installation.

# **Installation**

The 9002 HF Data Modem may be used in two ways:

- as a local system
- as a remote control system.

In a local system the transceiver, the 9002 and computer terminal are all located together.

A remote control system allows the transceiver to be located away from the station. This system can substantially improve communication channels when the reception is poor at the 9002 site.

![](_page_21_Picture_7.jpeg)

☛ *Refer to 'Figure 3.2 Example remote control station'.*

![](_page_21_Figure_9.jpeg)

**Figure 3.1 Example local station**

 $\mathbb{P}$ 

#### **Local installation procedure**

Please read this installation procedure in conjunction with Figures 3.1, 3.3 and 3.4.

- 1. Position the AC power supply with adequate ventilation at the rear for the fan to operate effectively.
- 2. Place the transceiver on top of the power supply.
- 3. Place the 9002 HF Data Modem on top of the transceiver.
- 4. Connect the DC power cable from the transceiver to the power supply unit.
- 5. Connect the earth strap between the transceiver and 9002, (i.e. to earth connections marked  $\overrightarrow{2}$ ).

![](_page_22_Picture_8.jpeg)

*Ensure you connect the earth strap between the transceiver and 9002 or excess noise may result on the channel.*

- 6. Connect the cable labelled '08-05014-001' to the connection marked 'Transceiver' on the 9002 and to the modem socket of the transceiver (a round, unlabelled 10 pin connector on the rear panel of the transceiver).
- 7. Connect the cable labelled '08-05086-001' to the serial port of the computer terminal and to the connection marked 'Terminal' on the 9002
- 8. Connect both the power supply and the terminal to a mains power socket.

![](_page_22_Picture_13.jpeg)

*Ensure the correct mains voltage has been selected for the power supply and PC equipment.*

 $\mathbb{P}$ 

![](_page_23_Figure_1.jpeg)

**Figure 3.2 Example remote control station**

#### **Remote Control System installation procedure**

Please read this installation procedure in conjunction with Figures 3.2, 3.3, 3.4 and 3.5.

1. Setup the remote site and control system as described in the 8570 & 8571 Remote control operators handbook (Code 15-04018) and the 8570 & 8571 Remote control installation handbook (Code 15-04070).

 $\mathbb{F}$ 

- 2. Connect the cable labelled '08-05014-001' between the connection marked 'Transceiver' on the 9002 and the socket marked 'Option PM' on the Remote Control Console.
- 3. Connect the cable labelled '08-05086-001' to the serial port of the terminal and to the connection marked 'Terminal' on the 9002.
- 4. Turn on the Remote Control System. The red light in the top left corner of the 9002 should turn on.

☛ *Refer to 'Setting up the 9002' on page 3-7.*

![](_page_24_Figure_6.jpeg)

**Figure 3.3 Example transceiver rear panel**

![](_page_25_Figure_1.jpeg)

![](_page_25_Figure_2.jpeg)

![](_page_25_Figure_3.jpeg)

**Figure 3.5 The 8570 remote control console rear panel**

### **Setting up the PC/terminal**

When using the 9102 software the PC setup is automatically done for you.

If you are not using the 9102 software provided, the terminal connected to the 9002 modem must be setup as follows:

- 9600 baud
- 8 data bits
- No parity
- 1 stop bit
- Hardware hand-shaking (RTS/CTS signals)—for error free file transfer.

![](_page_26_Picture_9.jpeg)

*If you are not using the 9102 software provided with the 9002 modem and are using a PC running Windows, you may experience data loss due to limitations in the windows operating system.*

# **Setting up the 9002**

Before you can use your 9002 you must set the station address. The station address is the number other stations will use to contact you.

#### **Setting your station address**

All settings within the 9002 are configured via the terminal using the AT-command set. Alternatively these can be set using the 9102 software provided with the 9002 Data Modem.

![](_page_26_Picture_15.jpeg)

☛ *Refer to the '9102 Fax & data controller software User guide'.*

 $\mathbb{G}$ 

Your station address can be from 1 to 6 numbers in length. The command for setting the station address is:

**AT&I=**NNNNNN

The numbers after  $\dot{=}$ , ('NNNNNN'—up to six numbers) are what you choose for your station address.

![](_page_27_Picture_4.jpeg)

*Do not set a station address to any number ending in '00' or you will not be able to use the selective call feature of the 9002.*

*Example:*

On the terminal keyboard type the following to set the station address to '123401':

#### 1. **AT&I=123401**

2. Once you have typed in the address press **Enter** to set the new station address

The terminal will display OK.

You can confirm or display the current modem address setting as follows:

#### 1. **AT&I?**

2. Press **Enter** and the modem will display the current address setting.

The terminal will display OK on the next line.

![](_page_27_Picture_15.jpeg)

☛ *Refer to 9002-AT commands on page 4-5.*

![](_page_28_Picture_0.jpeg)

# **4. Using the 9002**

The 9002 HF Data Modem has no operator controls. All operation is conducted using the transceiver front control panel and the terminal.

If you are like most users, you'll rely on the '9102 Fax & data controller software' to take care of everything you want to do with your modem. If this is the case you can skip the '9002- AT Commands' section of this chapter.

If, however, you want to manually control your 9002 modem, you'll need to learn a few simple commands, as introduced in this chapter and detailed in Appendix C.

# **9002 station indicators**

The 9002 has three indicators on its front panel.

- 9002 HF Data Modem (power)
- HF Link Established (9002 link to transceiver)
- Throughput (data transfer rate).

![](_page_28_Picture_78.jpeg)

#### **Figure 4.1 The 9002 front panel**

The throughput indicator on the 9002 front panel allows you to monitor link quality between the sending and receiving stations. This will vary with different channel conditions.

The 9002 (power) and HF Link Established indicators on the front panel are used to identify the 9002's different operating states. Different modem states can be identified using the 9002 indicators as follows:

#### **During HF link establishment**

The HF Link indicator flashes.

- Green indicates link establishment with an incoming call.
- Red indicates an outgoing call.

#### **During HF link data transfer**

The HF Link indicator stops flashing once the link is established.

- Green indicates an incoming call.
- Red indicates an outgoing call.

### **Selective and broadcast transmissions**

When using the 9002, you can send data to a specific station or to many stations at the same time. The fastest and most reliable option is to send to one station (a selective call transmission). Selective transmissions allow the receiving station to receive error-free data. Data compression is available only when making selective transmissions.

Broadcast transmissions (sending to many stations) involve a one way link to the receiving stations. No acknowledgment is given from a receiving station to indicate the data was received error-free. All broadcast transmissions are sent four times by the 9002. This provides a relatively reliable reception without excessively degrading the transmission speed.

Two types of broadcast transmission are possible:

- broadcast call
- group call.

![](_page_30_Picture_7.jpeg)

*The throughput indicator is at the maximum setting when transmitting a broadcast or group call.*

#### **Broadcast call**

A broadcast call allows you to send data to all stations that are ready and able to communicate on your channel.

To initiate a broadcast call, you type **ATD**.

#### **Group call**

A group call allows you to send data to up to 99 stations. These stations must be ready to receive and be able to communicate on your channel.

A group call is identified by a '00' at the end of the called address. For example, sending to address 123400 will send to all stations with addresses between 123401 and 123499 inclusive.

![](_page_31_Picture_4.jpeg)

*If you want to make use of group calls you must plan your address allocation to cater for this.*

### **9002-AT commands**

AT commands are a common set of commands commonly used to operate many types of commercially available modems. Software using these commands can be utilised for such modems. The 9102 Fax & data controller software has been specifically developed to comply with the 9002 HF Data Modem AT commands.

#### **Local command and on-line modes**

The 9002 HF Data Modem has two modes of operation—the local command and the on-line modes. When you turn the 9002 on it automatically 'powers up' in the command mode.

Local command mode allows the selection of options like echo, auto answer, modem address and other control parameters.

On-line mode is achieved whenever a successful link is established between two or more modems. On-line mode is used for actual transfer of data between modems.

#### **AT command structure**

You must start all command lines with the characters 'AT'. Commands can be typed in upper or lower case and all command lines must be terminated by a Carriage Return. You can include spaces anywhere on the command line, as these will be ignored when the command is processed. Commands may be grouped together up to a maximum length of 40 characters.

 $\mathbb{F}$ 

The AT command structure for the 9002 HF Data Modem uses a simple line editor. This allows you to backspace over data already typed on the same line to correct mistakes. The 'AT' at the beginning of the command line must be typed correctly without backspacing.

#### *Example:*

Setting the AT&A command to a value of zero **AT&A=0** would mean the auto answering of calls would be disabled and the modem would not answer an incoming ring without a user request. Setting **AT&A=1** would cause the modem to answer on the first ring automatically.

#### **The escape sequence**

The escape sequence puts the 9002 HF Data Modem back from on-line to local command mode. Its format is fixed but the parameters may vary. The format is a time delay followed by a character repeated 3 times, followed by another time delay. The default time delay is one second and the default escape sequence character is '**+**'.

Enter the escape sequence, using the default values, as follows:

- 1. Wait at least 1 second after the last character was entered in on-line mode.
- 2. Type **+++**.
- 3. Wait at least 1 second before entering another character.

You will be back in local command mode when you see the modem respond 'OK' on your terminal. The HF link is not terminated at this stage. This only happens when the Hang Up command (**ATH**) is issued, or if the HF link is lost due to poor channel conditions.

 $\mathbb{G}$ 

The time delay either side of the Escape Characters is a protection mechanism to allow the three escape characters to be part of a message without switching the modem to command mode.

☛ *Refer to 'On-line command' on page 4-11.*

#### **The answer command**

The answer command forces the 9002 to answer a call.

#### **ATA**

The 9002 immediately answers a call and waits for a carrier signal.

![](_page_34_Picture_7.jpeg)

*Don't type any characters until your terminal displays 'CONNECT', otherwise the 9002 modem will abort link establishment.*

![](_page_34_Picture_9.jpeg)

*The 9002 will not execute any command entered in the command line after the second 'A'. Extra commands must be placed before this 'A'.*

#### **Telephone Compatibility command**

When telephone compatibility mode is turned on, the behaviour of the 9002 approximates a standard telephone modem more closely, allowing easier integration into computer-controlled applications.

- **ATB0** turns off compatibility mode (Default)
- **ATB1** turns on compatibility mode

-

Telephone compatibility mode has the following effects:

- i. If ATA command has been given and ATX is 3, 4 or 5 and the H/W busy input signal is active then the modem will respond with NO CARRIER instead of BUSY.
- ii. If ATD command has been given and ATX is 2, 4 or 5 and there is HF modem traffic (carrier) on the current channel then the modem will respond with NO DIALTONE instead of BUSY.
- iii. Responses to AT commands will have an extra Linefeed (LF) and Carriage Return (CR) after them.
- iv. Responses to each AT command will be delayed by 120ms after receipt of the CR at the end of the AT command.
- v. ATS0 can be used to set the auto answer on and off. However any value entered that is greater than 1 will be reduced to 1.
- vi. The ATL command is disabled to provide compatibility with the loudspeaker volume on other modems. Use ATF to change the local echo setting .
- vii. Any unknown commands are responded to by OK instead of ERROR. This does not include commands with illegal values which will still respond with ERROR.
### **Call a station**

The following command (ATD) will call the station with address '123456' then wait for a response from the remote modem.

**ATD**123456 (selective call)

If no response is detected within the time-out period (approximately 2 minutes), the 9002 HF Data Modem aborts and issues a 'NO ANSWER' response code on your terminal. If a response is detected and the link established successfully, the 'CONNECT' response code is issued and the 9002 goes to on-line mode.

This command is also used to send broadcast and group calls. For example:

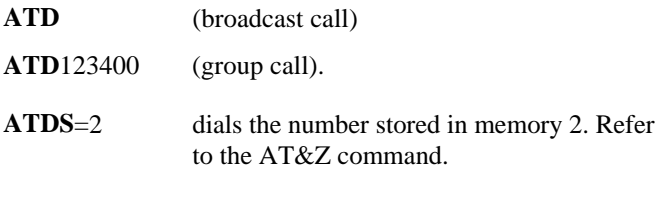

☛ *Refer to 'Selective and broadcast transmissions' on page 4-3.*

### **Command echo**

When the 9002 is in command mode, this command enables the characters you type on the keyboard to be displayed on the screen.

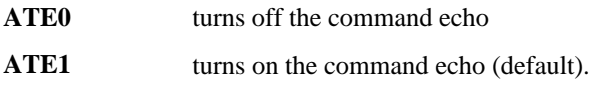

### **Local echo command**

This command is the same as the local data echo command and is provided for use when telephone compatibility mode is on.

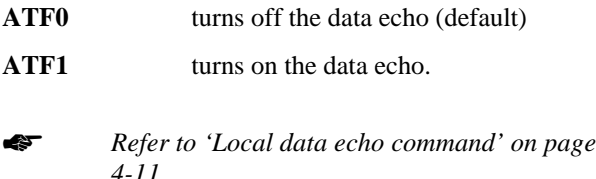

### **Hang-up command**

This command causes the 9002 modem to terminate the HF link. It is issued from command mode after the escape sequence ('**+++**') has been issued.

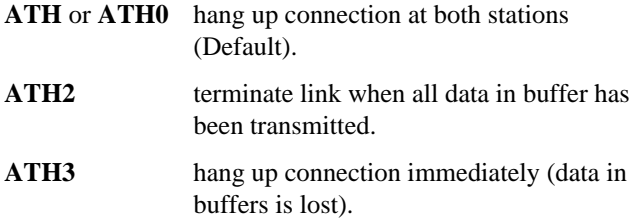

### **Identification command**

This command is used to display the product identity and version number. The format is:

**ATI** to view product identity and software version.

#### **Local data echo command**

This command enables the data sent to the 9002 modem, while on-line, to be echoed back for display on your local terminal screen. Data is immediately echoed back to the terminal by your 9002 modem. This occurs whether or not it has been successfully transmitted to the remote station.

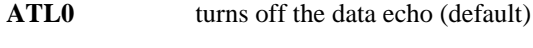

**ATL1** turns on the data echo.

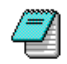

*Don't enable the local and remote data echo at the same time as you will get all data echoed back twice and at different times. This makes the display very confusing.*

### **On-line command**

To return the 9002 HF Data Modem to on-line mode from command mode issue the '**ATO**' command (letter O). The format is:

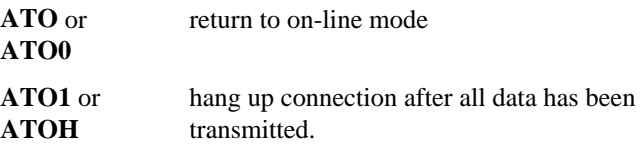

**Example 3** *Refer to 'The escape sequence' on page 4-6.* 

### **Remote data echo command**

This command enables the data sent to the destination station, while on-line, to be echoed back on your terminal screen. Data is only echoed once the remote station has received it.

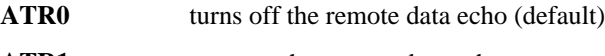

**ATR1** turns on the remote data echo.

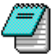

*If you enable both local and remote data echo at the same time, you will get all data echoed back twice and at different times. This makes the display very confusing.*

### **Response code command**

A response code is the message the 9002 HF Data Modem displays on your screen to prompt you to:

- type commands or data
- report whether the HF link is connected or disconnected
- report an error.

Each response has a number and/or message attached to the code.

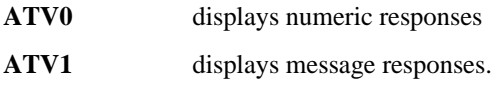

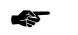

☛ *Refer to 'Response codes' on page 4-17.*

### **Warning level command**

This command tells the 9002 how much diagnostic information it should display in response to AT commands.

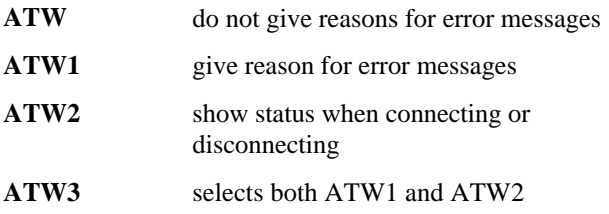

### **Extended response code command**

This command is used to tell the 9002 which format of message to report after a connection has been established.

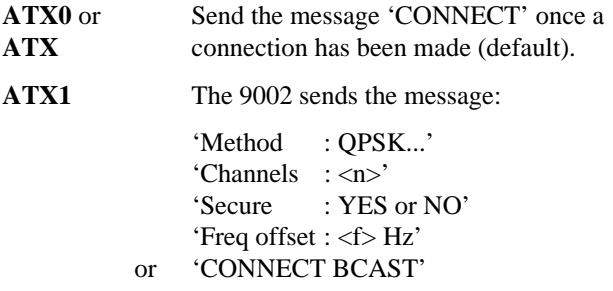

After the link finishes (i.e. after NO\_CARRIER) the terminal displays what caused it to stop.

### **Reset command**

The Reset command is issued to return the 9002 HF Data Modem to a known state. It resets all of the registers and parameter values to the values which have been stored in memory.

ATZ to reset parameters to stored values.

### **Enabling auto answer**

When a remote 9002 modem station attempts to call your modem station, a 'RING' is displayed on the terminal to alert you of the incoming call. The called modem will not respond until the 'RING' is answered.

The auto-answer feature of the 9002 is enabled and disabled using the AT&A command as follows:

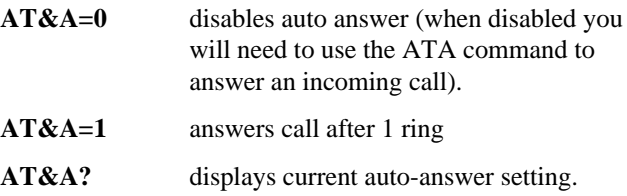

### **DTR command**

The DTR command tells the 9002 how to respond to changes in state on the DTR (Data Terminal Ready) input line.

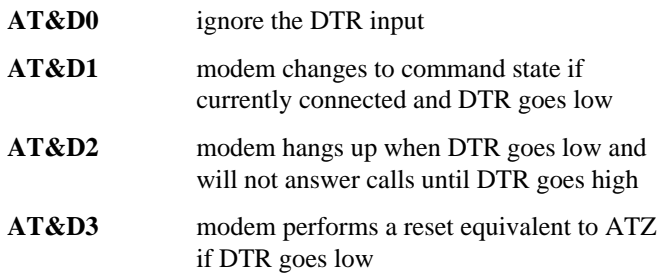

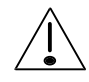

*The DTR input line only behaves as described above when the hardware link "P5" is not fitted. When link "P5" is fitted, the 9002 resets when the DTR input line becomes active. Refer to Figure A.1 on page A-2.*

### **Escape character command**

The escape character, used to switch from on-line mode to command mode, may be changed if necessary using this command.

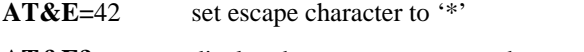

AT&E? display the escape sequence character.

The number entered is the ASCII value of the character you wish to use for the escape sequence (i.e.  $+$ ' = 43).

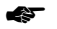

☛ *Refer to 'The escape sequence' on page 4-6.*

### **Read factory default parameters command**

This command reads in the factory default values for the 9002 HF Data Modem. The format is:

**AT&F** read factory defaults.

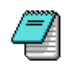

*The &F command should be followed by an '&W' command if you want to re-assign to factory default parameters. i.e. 'AT&F&W'.*

### **Set station address command**

Use this command to set your 9002 modem station address. This is the address used by all other modems when calling your modem. The address may be up to 6 digits in length. The format is as follows:

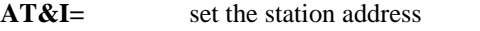

**AT&I?** displays the local station address

*For example:*

**AT&I=15** (will set the 9002 station address to 15).

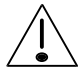

*Never set your station address to a number ending in '00' as your modem will not be able to receive selective calls.*

### **Flow Control command**

This command tells the 9002 what sort of data flow control to use on the serial port. It applies to both command and connect modes.

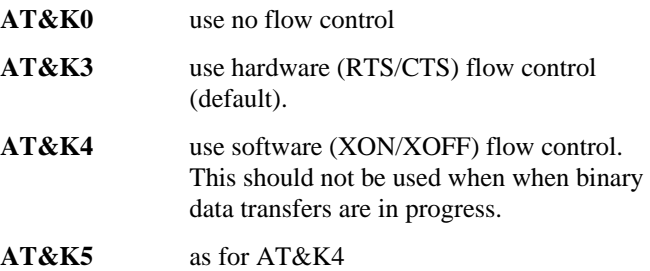

### **Remote Station Address command**

This displays the address of the remote station to which this station is currently or was most recently connected.

**AT&R?** display remote station address

#### **Write current parameters to non-volatile memory command**

The **AT&W** command stores current parameters in nonvolatile memory.

The saved parameters are restored after issuing the **ATZ** command or turning the 9002 HF Data Modem off and on.

**AT&W** store current parameters.

☛ *Refer to 'Non-volatile RAM' on page 4-19.*

### **Stored Station Address command**

This command works in conjunction with the ATDS command. It allows you to set up to 4 stored addresses (numbered 0 to 3) for quick-dialling.

**AT&Z0=123456** save 123456 as stored station address 0.

### **Data Compression command**

This command tells the 9002 whether or not to use data compression. Data compression increases the effective throughput of the modem. It only works for selective transmissions.

At the start of a call, compression is automatically disabled if either station does not support it.

- **AT%C** turns data compression off
- **AT%C2** turns data compression on (default).

### **Response codes**

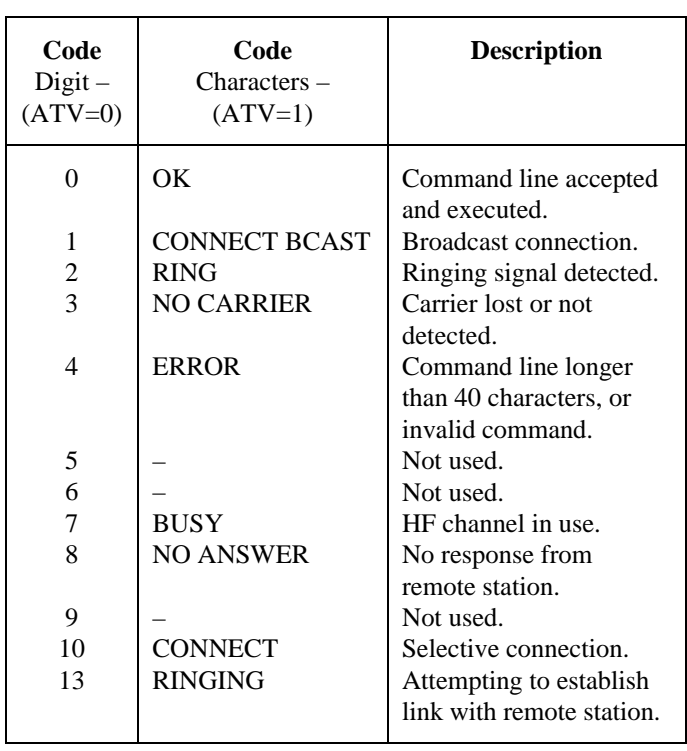

The 9002 HF Data Modem response codes, output to the terminal to acknowledge commands, are listed below.

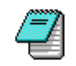

*Remember: all commands except '+++' must end with a carriage return.*

### **Non-volatile RAM**

In order to simplify its operation the 9002 HF Data Modem has the ability to store details of its set up. These details can be retained even when the 9002 has been turned off. They are stored in 'non-volatile RAM' (Random Access Memory).

After initial set up, every time the modem is powered on, or the reset command is issued, the configuration of the modem is restored from non-volatile RAM.

**AT&W** used to store the current configuration of the 9002 modem.

This configuration remains until another '**AT&W**' command is issued.

☛ *Refer to 'Appendix C—AT Commands'*

ר

Using the 9002

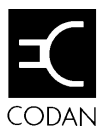

## **5. Trouble-shooting**

The following trouble-shooting guide has been prepared to help you resolve problems that may occur when installing or using the 9002.

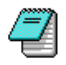

*None of these tests require you to remove the cover.*

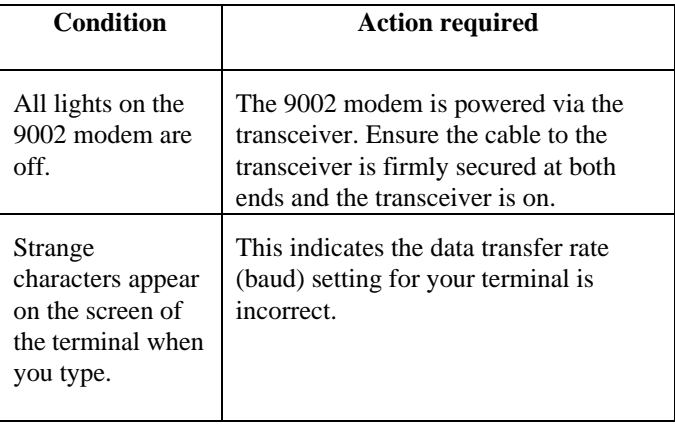

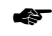

**Refer to 'Setting up the PC/terminal' on page 3-7.** 

 $\Box$ 

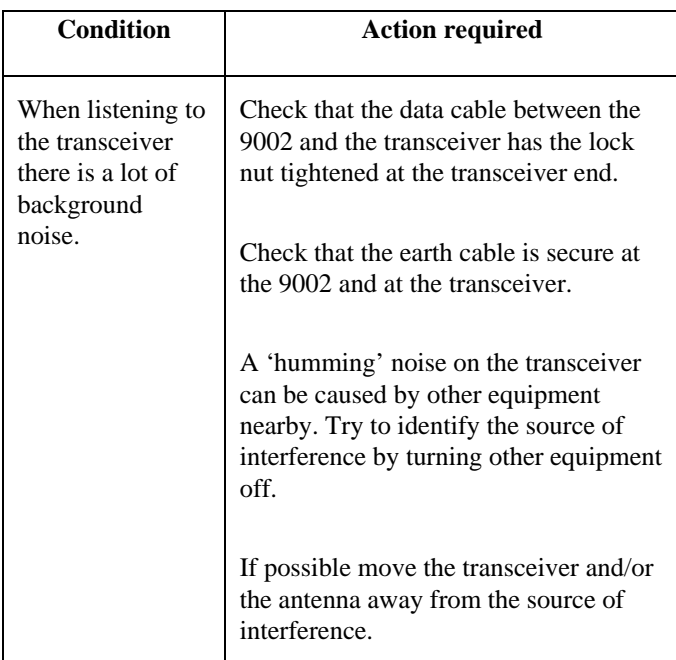

 $\mathbb{Q}$ 

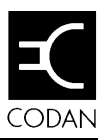

## **Appendix A—Expert Trouble-shooting**

*This appendix is designed to help qualified personnel locate any fault with the 9002 HF Data Modem. If repair by board replacement is required you should consider the following points:*

- • *A newly commissioned 9002 should not require testing as all 9002 units are passed by a detailed and extensive test procedure at the factory before being despatched.*
- • *The following tests should only be performed by a technical operator familiar with the 9002.*
- • *The removal and substitution of components may damage them and/or the printed circuit boards. In some cases it is impossible to remove components without destroying them. It is strongly recommended that fault diagnosis be performed to a board level only and that complete board replacement be carried out.*

### **What you need**

You may require the following equipment when conducting fault tests:

- Multimeter
- Pozi-drive screw driver (1 point).

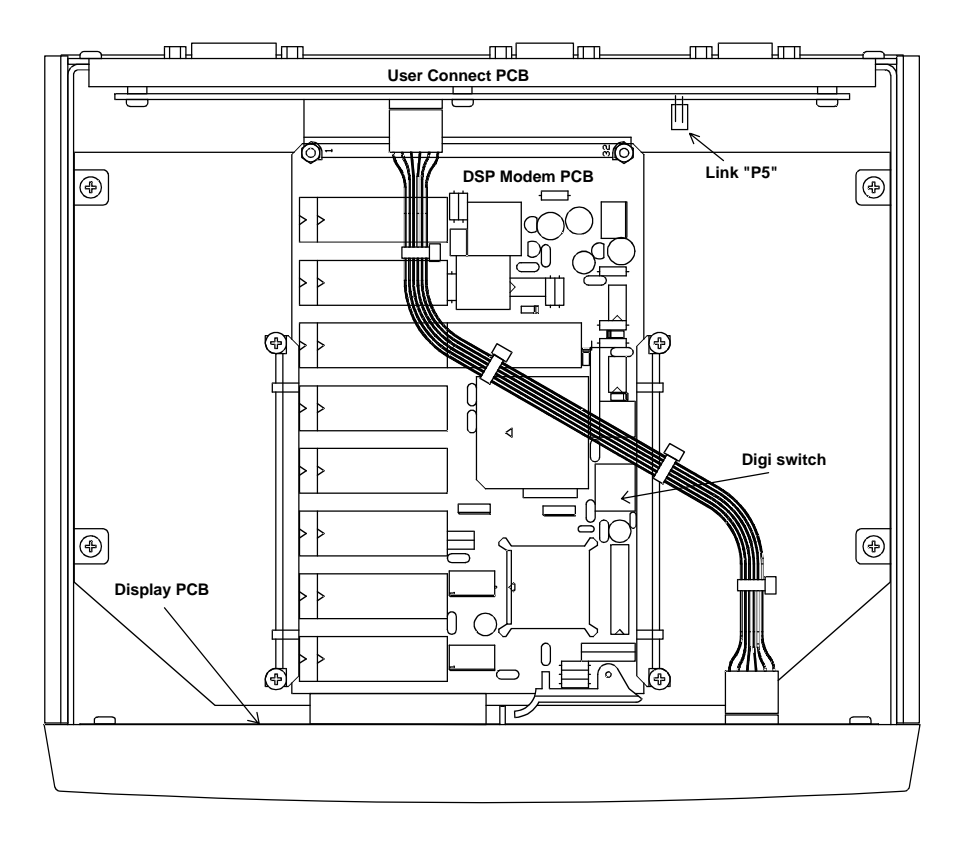

**Figure A.1 View of 9002 with top cover removed**

### **Fault detection tests**

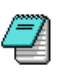

*If you cannot identify a particular faulty PCB after conducting the fault detection tests or if the modem still does not work after replacing the PCBs specified, then the complete 9002 should be returned to Codan for servicing.*

### **Power supply**

You will need to remove the 9002 top cover to see the Power Supply.

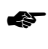

☛ *Refer to Figure A.1 View of 9002 with top cover removed.*

The Power Supply is integrated into the User Connect PCB. This is in a vertical position located at the rear of the 9002.

Use the following procedure to test the voltages on the User Connect PCB:

- 1. Turn off power to the 9002 modem.
- 2. Remove the 9002 top cover.
- 3. Remove the front cover.

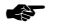

- ☛ *Refer to 'Removing the 9002 covers' on page A-6.*
- 4. Unplug the DSP Modem PCB and slide out of card guides.
- 5. Turn on power to the 9002 modem.

 $\Box$ 

- 6. Measure across 0V and +Volts test points on the User Connect PCB and ensure the voltage is between 11 and 15 volts (this is the supply from the transceiver). If this is not the case, check the cabling to the transceiver and transceiver power supply. Also check C1, D1, L1 on the User Connect PCB.
- 7. Measure across 0V and -Volts test points on the User Connect PCB and ensure the voltage is between -11 and -15 volts. If there is a fault, check the IC2 chip and its associated components (C4, C5 and C6).
- 8. Measure across 0V and +5V test points on the User Connect PCB and ensure the voltage is between 4.75 and 5.25 volts. If there is a fault, check the voltage regulator IC1 chip and its associated components (C2 and C3).
- 9. Turn off power to the 9002 modem.
- 10. Install the DSP Modem PCB.
- 11. Turn on power to the 9002 modem.
- 12. Repeat steps 6 to 8. If there is a fault and the voltages were correct without the DSP Modem plugged in, then replace the DSP Modem PCB.

### **Testing the HF sub-system**

This procedure is used to confirm the correct operation of the 9002 modem audio output path.

- 1. Turn off power to the 9002.
- 2. Remove the top cover.

**EXECUTE:** *Refer to 'Removing the 9002 covers' on page A-6.* 

3. Switch the 'digi' switch on the DSP Modem board to the 'E' position. This puts the DSP modem PCB into a service test mode.

 $\Box$ 

- 4. Turn on power to the 9002.
- 5. Turn the 'digi' switch to the '0' position. This causes the DSP modem to generate a 1 kHz tone of approximately 2 volts from peak to peak in the transmit audio path.
- 6. Check if you can hear a tone from the transceiver speaker. If no tone can be heard one of the following items may be faulty:
	- DSP Modem board faulty
	- cable between 9002 and transceiver or 9002 and 8570.
- 7. Turn the 9002 system off. Ensure the digi switch is in the '0' position.
- 8. Ensure the system is set up correctly and all cables are secure.

**EXECUTE:** *Refer to the 'Installation' section on page 3-2.* 

9. Turn on the 9002 system. 'OK' should be displayed on the terminal screen.

-

### **Removing the 9002 covers**

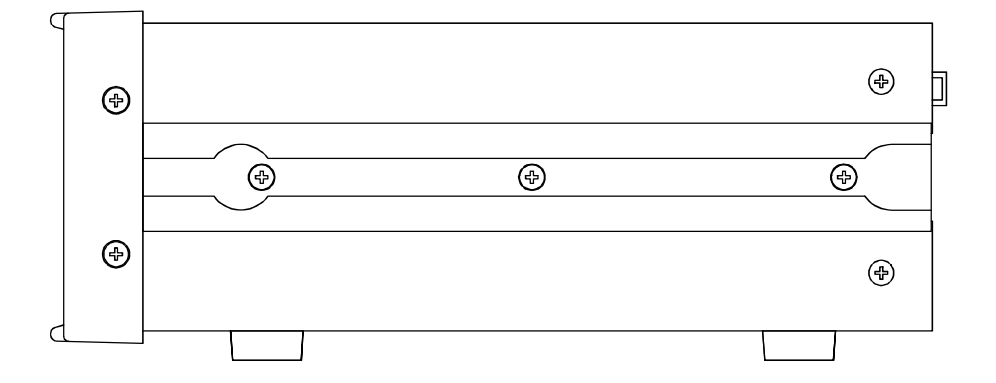

### **Figure A.2 Side view of 9002**

The 9002 is housed in a standard Codan case. The 9002 is designed in a modular fashion allowing you to remove major modules easily.

#### **Front panel**

Remove the front panel by unscrewing four screws, two each side of the front panel.

#### **Top cover**

Remove the top cover of the 9002 by unscrewing two screws, one each side, toward the rear of the top cover. Lift the cover and pull towards the rear of the unit to remove.

### $\Box$

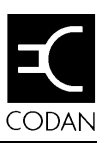

# **Appendix B—Connectors**

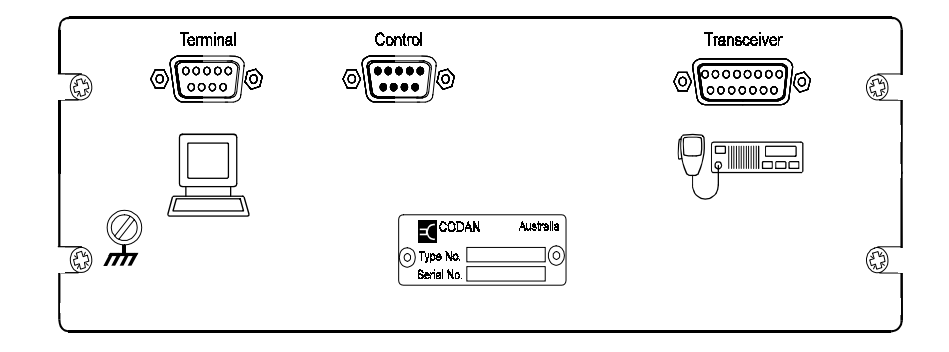

### **Figure B.1 The 9002 rear panel**

### **External Interface specifications**

The 9002 HF Data Modem may have up to three external interfaces with the following functions:

- 1. Terminal interface for data operation.
- 2. Transceiver interface–includes DC supply.
- 3. Control interface.

The rest of this appendix contains a detailed description of the mechanical and electrical interface specifications for the 9002 HF Data Modem.

### **'Terminal' Interface**

The 9002 can interface to data terminal equipment (DTE) by means of the 9-position D-type connector having male contacts and a female shell. The terminal is the primary-user interface to the 9002 HF Data Modem. This connector is labelled 'Terminal'.

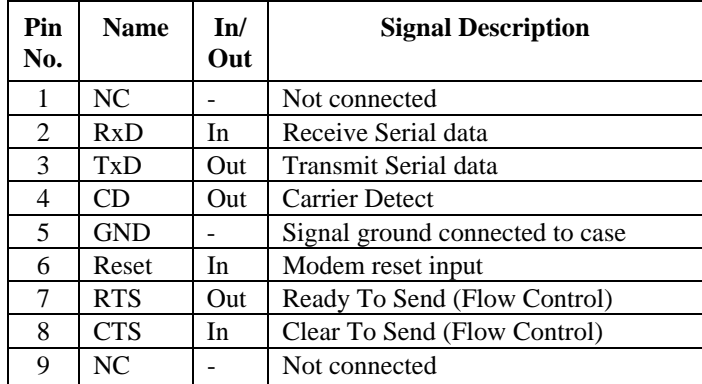

The 9002 modem activates the flow control output (CTS) signal whenever it is ready to accept commands or data from the terminal. The terminal issues the flow control input (RTS) signal to the 9002 modem when it ready to accept command responses or data from the 9002 modem.

### **'Control' interface**

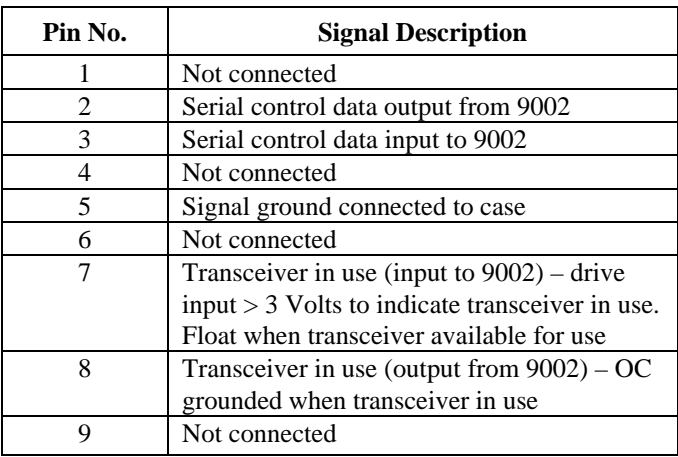

#### **'Transceiver' Interface**

The 9002 interfaces to the transceiver or to the optional type 8570 remote control console by means of a 15-position D-type connector having female contacts and a male shell. This connector is labelled 'Transceiver'. This also supplies switched DC power from the transceiver.

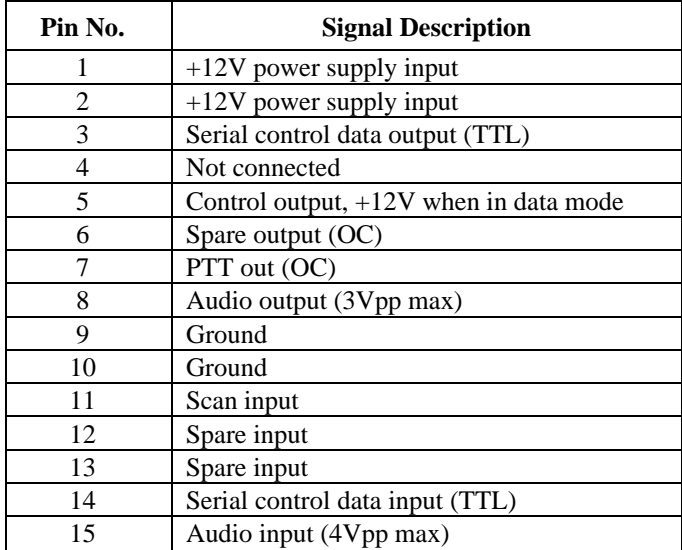

 $\Box$ 

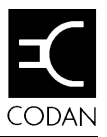

# **Appendix C—AT commands**

The 9002 AT commands are listed in the following table:

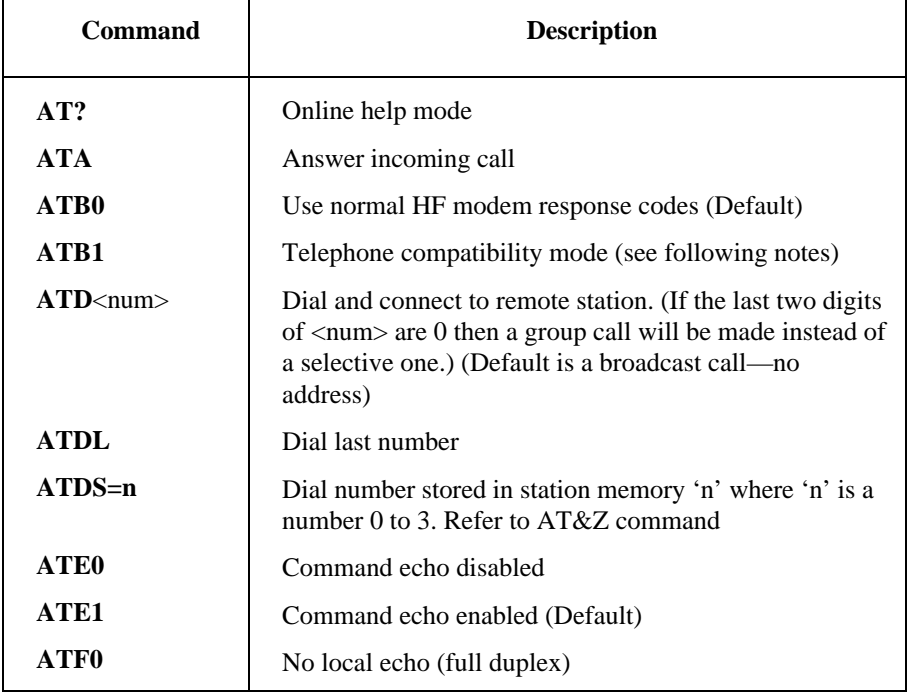

☞

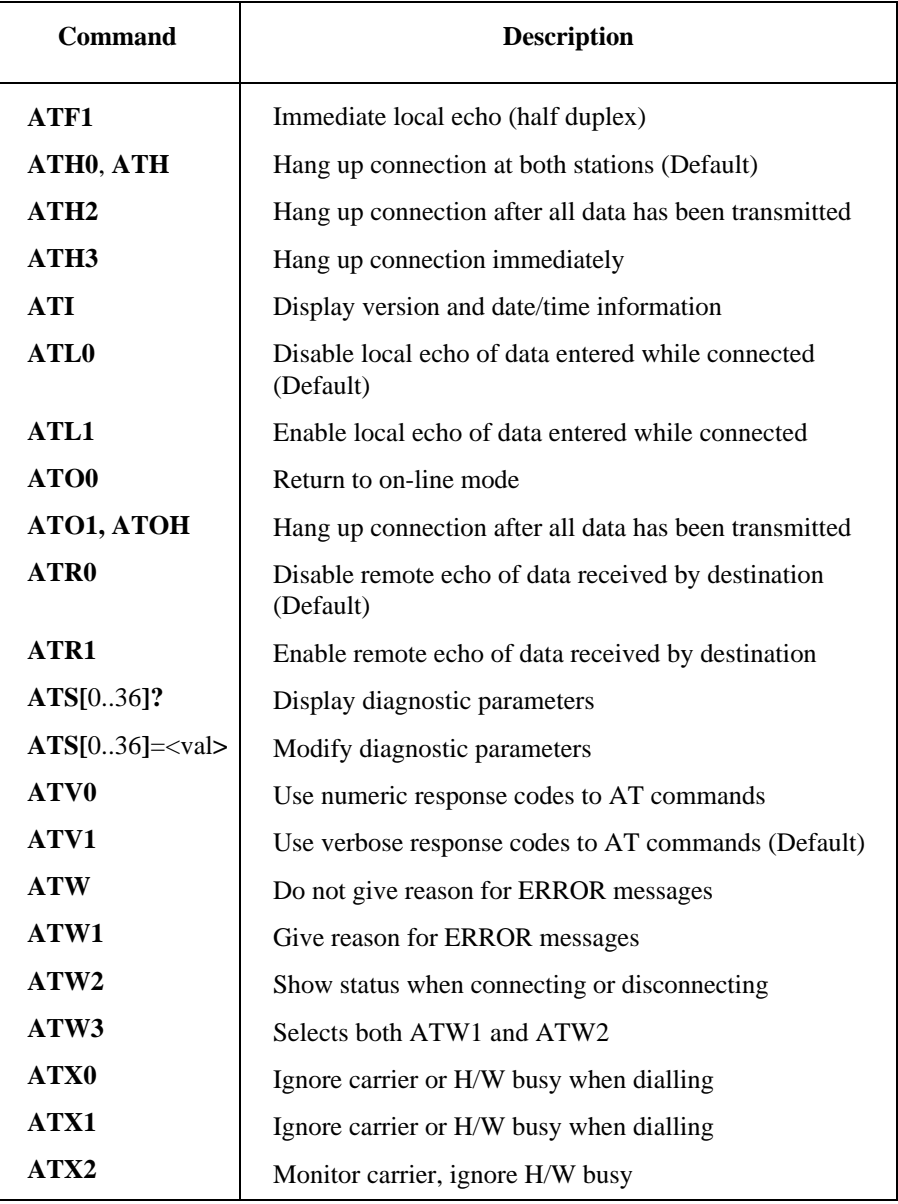

 $\mathbb{Q}$ 

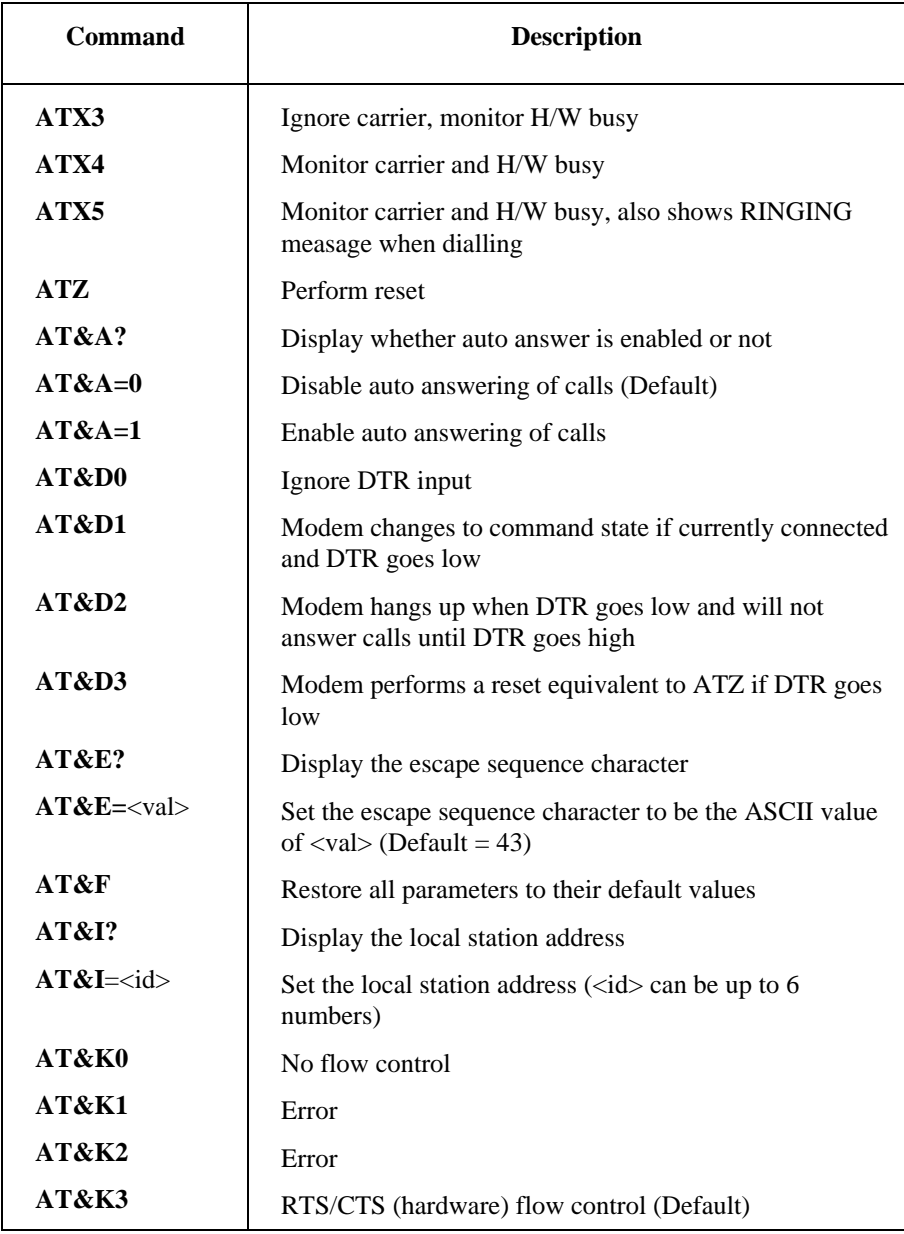

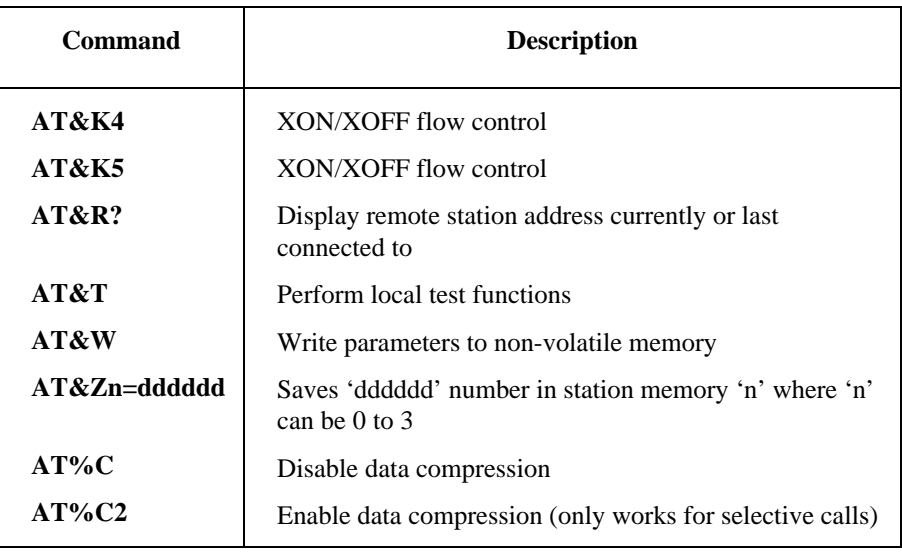

☞

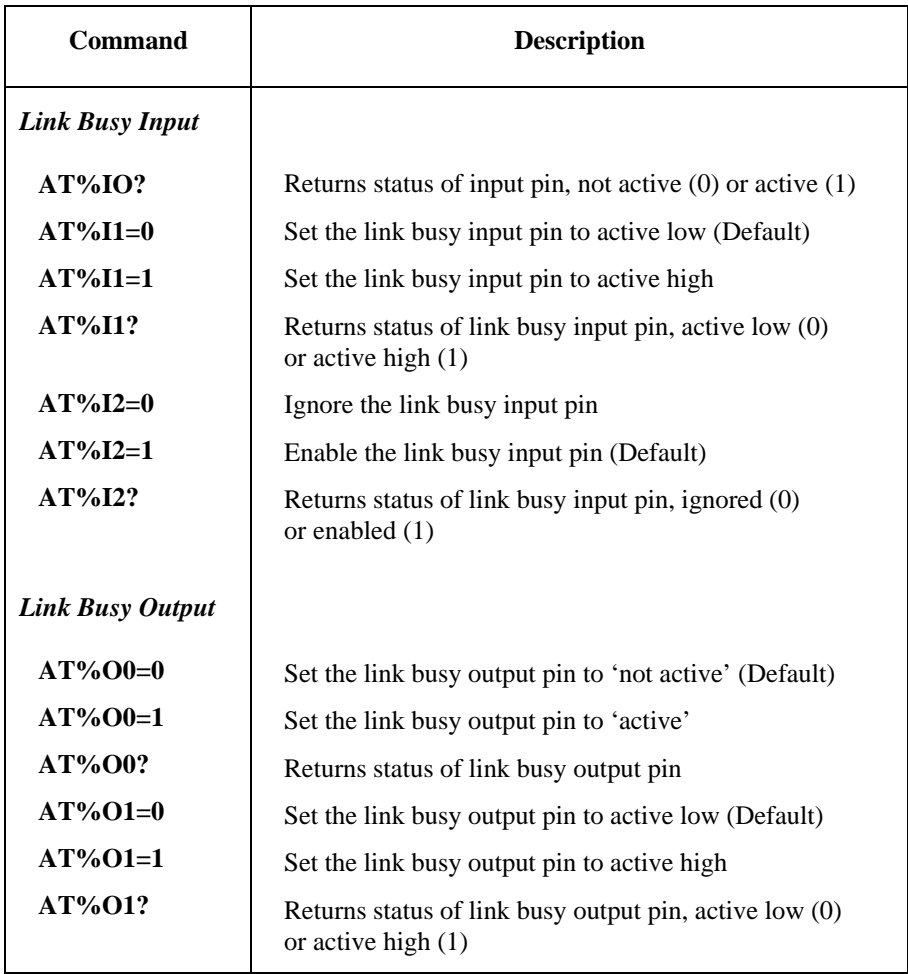

 $\mathbb{Q}$ 

### **S -registers**

An S-register is a special purpose register that stores the value of a modem parameter. These parameters are sometimes related to time, for example, S39 stores the time (seconds) to connect to the destination station. An S-register may also hold a character value to have a special meaning.

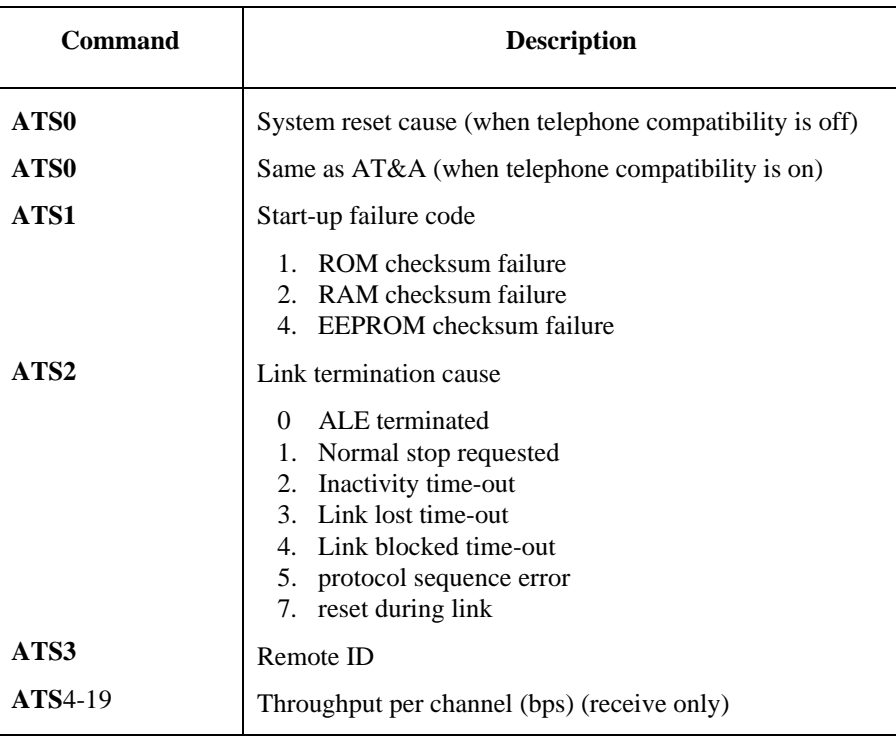

The 9002 S-registers are listed in the following table:

෬

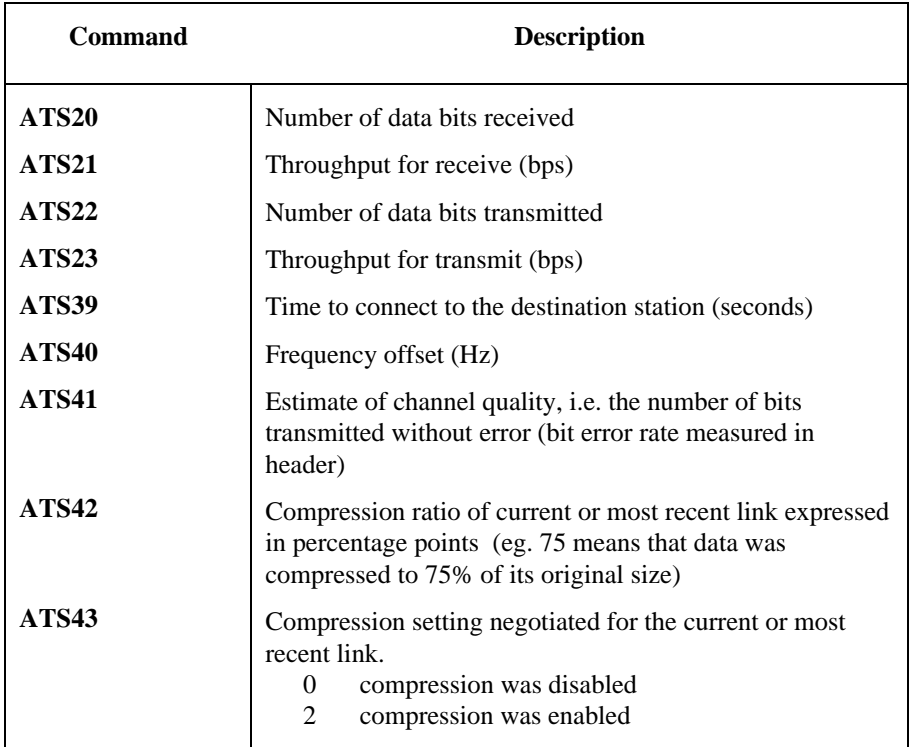

 $\Box$ 

Appendix C—AT commands

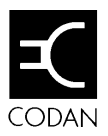

# **Appendix D—Specifications**

### **System Features**

- Simple user interface–all operation and configuration from terminal
- 2400 bps signalling rate
- Selective, Group and Broadcast transmission
- All error-free data received is positively acknowledged in selective transmissions
- Error free data transfer in selective calls under all conditions
- Leading edge digital technology throughout–no calibrations or adjustments required.

### **Accessories**

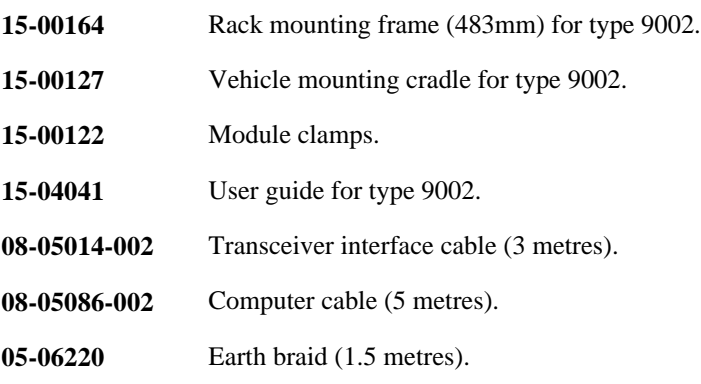

### **General specification**

#### **High speed data mode**

High speed selective repeat ARQ data transfer.

2400 bps, 16-channel QPSK.

Effective transmission rate 1475 bps (uncompressed) under optimum conditions.

### **Link establishment mode**

Proprietary link establishment. 80 Baud CHIRP.

### **Primary power**

12V DC nominal (350 mA). (operating voltage range 9–16V DC.)

### **Temperature**

0 to  $55^\circ$  C.

### **Size and weight**

250 mm W x 250 mm D x 80 mm H; 1.55 kg. (includes allowance for rear connectors.)

### **2400 bps HF modem**

TMS320C31 32-bit DSP processor, 27 MHz. TR.29 based 'AT' port, 9600 baud RS-232. Data compression. Control lines and PTT.

 $\Box$ 

## **System requirements**

#### **HF SSB transceiver**

Maximum frequency offset error  $\pm$  100 Hz (between transceivers).

Audio passband 500 to 2500 Hz  $\pm$  1 dB.

Power amplifier ALC–long time constant; peak limiting.

Appendix D—Specifications